### AIMMS User's Guide - Math Program Inspector

This file contains only one chapter of the book. For a free download of the complete book in pdf format, please visit [www.aimms.com.](http://www.aimms.com)

Aimms 4

Copyright © 1993-2018 by AIMMS B.V. All rights reserved.

AIMMS B.V. Diakenhuisweg 29-35 2033 AP Haarlem The Netherlands Tel.: +31 23 5511512

AIMMS Pte. Ltd. 55 Market Street #10-00 Singapore 048941 Tel.: +65 6521 2827

AIMMS Inc. 11711 SE 8th Street Suite 303 Bellevue, WA 98005 USA Tel.: +1 425 458 4024

AIMMS SOHO Fuxing Plaza No.388 Building D-71, Level 3 Madang Road, Huangpu District Shanghai 200025 China Tel.: ++86 21 5309 8733

Email: info@aimms.com WWW: [www.aimms.com](http://www.aimms.com)

Aimms is a registered trademark of AIMMS B.V. IBM ILOG CPLEX and CPLEX is a registered trademark of IBM Corporation. GUROBI is a registered trademark of Gurobi Optimization, Inc. KNITRO is a registered trademark of Artelys. WINDOWS and Excel are registered trademarks of Microsoft Corporation. TEX, ETEX, and  $A_{\mathcal{M}}$ S-LATEX are trademarks of the American Mathematical Society. Lucida is a registered trademark of Bigelow & Holmes Inc. Acrobat is a registered trademark of Adobe Systems Inc. Other brands and their products are trademarks of their respective holders.

Information in this document is subject to change without notice and does not represent a commitment on the part of AIMMS B.V. The software described in this document is furnished under a license agreement and may only be used and copied in accordance with the terms of the agreement. The documentation may not, in whole or in part, be copied, photocopied, reproduced, translated, or reduced to any electronic medium or machine-readable form without prior consent, in writing, from AIMMS B.V.

AIMMS B.V. makes no representation or warranty with respect to the adequacy of this documentation or the programs which it describes for any particular purpose or with respect to its adequacy to produce any particular result. In no event shall AIMMS B.V., its employees, its contractors or the authors of this documentation be liable for special, direct, indirect or consequential damages, losses, costs, charges, claims, demands, or claims for lost profits, fees or expenses of any nature or kind.

In addition to the foregoing, users should recognize that all complex software systems and their documentation contain errors and omissions. The authors, AIMMS B.V. and its employees, and its contractors shall not be responsible under any circumstances for providing information or corrections to errors and omissions discovered at any time in this book or the software it describes, whether or not they are aware of the errors or omissions. The authors, AIMMS B.V. and its employees, and its contractors do not recommend the use of the software described in this book for applications in which errors or omissions could threaten life, injury or significant loss.

This documentation was typeset by AIMMS B.V. using LATEX and the LUCIDA font family.

## Chapter 9

## The Math Program Inspector

In this chapter you will find the description of an extensive facility to analyze *This chapter* both the input and output of a generated optimization model. This mathematical program inspector allows you to make custom selections of constraints and variables. For each such selection, you can inspect statistics of the corresponding matrix and the corresponding solution. The main purpose of the math program inspector, however, is to assist you in finding causes of infeasibility, unboundedness and unrealistic solutions.

The design and contents of the math program inspector is strongly influenced by the papers and contributions of Bruce A. McCarl on misbehaving mathematical programs. The example in the last section of this chapter is a direct reference to his work.

#### 9.1 Introduction and motivation

Even though you have taken the utmost care in constructing your linear optimization model, there are often unforeseen surprises that force you to take a further look at the particular generated model at hand. Why is the model infeasible or unbounded? Why is the objective function value so much different from what you were expecting? Are the individual constraints generated as intended? Why is the number of individual constraints so large? Why are the observed shadow prices so unrealistically high (or low)? These and several other related questions about the matrix and the solution need further investigation.

The answer to many model validation questions is not easily discovered, especially when the underlying optimization model has a large number of individual constraints and variables. The amount of information to be examined is often daunting, and an answer to a question usually requires extensive analysis involving several steps. The functionality of the math program inspector is designed to facilitate such analysis.

*Acknowledgement*

*Unforeseen surprises . . .*

*. . . are not easily explained*

*Some of the causes* There are many causes of unforeseen surprises that have been observed in practice. Several are related to the values in the matrix. Matrix input coefficients may be incorrect due to a wrong sign, a typing error, an incorrect unit of measurement, or a calculation flaw. Bounds on variables may have been omitted unintentionally. Other causes are related to structural information. The direction of a constraint may be accidentally misspecified. The subsets of constraints and variables may contain incorrect elements causing either missing blocks of constraints and variables, or unwanted blocks. Even if the blocks are the correct ones, their index domain restrictions may be missing or incorrect. As a result, the model may contain unwanted and/or missing constraints and/or variables.

The purpose of the mathematical program inspector included in Aimms is to *Purpose* provide you with

- insight into the (structure of the) generated model and its solution (if present), and
- a collection of tools to help you discover errors in your model ,

#### 9.2 Functional overview

In this section you will find a description of the functionality available in the *This section* mathematical program inspector. Successively, you will learn

- the basics of the trees and windows available in the mathematical program inspector,
- how you can manipulate the contents of the variable and constraint trees through variable and constraint properties, but also using the Identifier Selector tool,
- **how to inspect the contents and properties of the matrix and solution** corresponding to your mathematical program, and
- which analysis you can perform using the mathematical program inspector when your mathematical program is infeasible.

#### 9.2.1 Tree view basics

The math program inspector window displays the set of all generated variables and all generated constraints, each in a separate tree (see the left portion of Figure [9.1\)](#page-4-0). In these trees, the symbolic identifiers are the first-level nodes and on every subsequent level in the tree, one or more indices are fixed. As a result, the individual variables and constraints in your model appear as leaf nodes in the two tree view windows.

*Viewing generated variables and constraints*

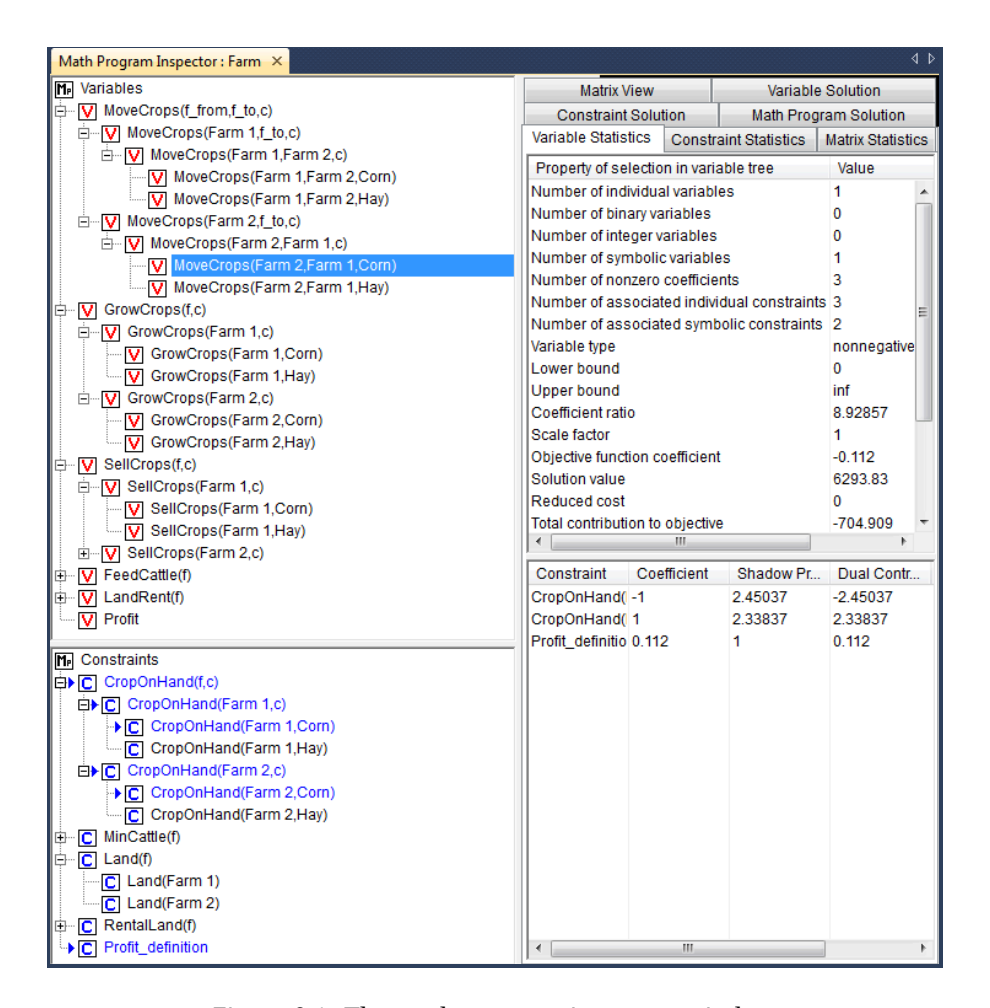

<span id="page-4-0"></span>Figure 9.1: The math program inspector window

The math program inspector contains several tabs (see the right portion of Figure [9.1\)](#page-4-0) that retrieve information regarding the selection that has been made in the tree views. Common Windows controls are available to select a subset of variables and constraints (mouse click possibly in combination with the Shift or Control key). Whenever you select a slice (i.e. an intermediate node in the tree) all variables or constraints in that subtree are selected implicitly. You can use the Next Leaf Node and Previous Leaf Node buttons in the toolbar for navigational purposes. In Figure [9.1](#page-4-0) a single variable has been selected in the variable tree. In addition, the text on most tabs can by copied to the Windows clipboard using the familiar Ctrl-C shortcut key.

Bookmarks allow you to temporarily tag one or more variables or constraints. *Bookmarks* While navigating through the tree you will always change the current selection, while the bookmarked nodes will not be affected. Whenever you bookmark a

*Tree view selections* node, all its child nodes plus parent nodes are also bookmarked. Using the Bookmarks menu you can easily select all bookmarked nodes or bookmark all selected nodes. Bookmarks appear in blue text. Figure [9.1](#page-4-0) contains a constraint tree with three bookmarked constraints plus their three parent nodes. You can use the Next Bookmark and Previous Bookmark buttons in the toolbar for navigational purposes. In case your Figure [9.1](#page-4-0) is not displayed in color, the light-gray print indicates the bookmarked selection.

By default only one index is fixed at every level of the tree views, and the indices are fixed from the left to the right. However, you can override the default index order as well as the subtree depth by using the Variable Property or Constraint Property dialog on the first-level nodes in the tree. The subtree depth is determined by the number of distinct index groups that you have specified in the dialog.

The linkage between variables and constraints in your model is determined through the individual matrix coefficients. To find all variables that play a role in a particular constraint selection, you can use the Associated Variables command to bookmark the corresponding variables. Similarly, the Associated Constraints command can be used to find all constraints that play a role in a particular variable selection. In Figure [9.1,](#page-4-0) the associated constraint selection for the selected variable has been bookmarked in the constraint tree.

#### 9.2.2 Advanced tree manipulation

Using the right-mouse popup menu you can access the Variable Properties and Constraint Properties. On the dialog box you can specify

- the domain index display order (already discussed above), and
- the role of the selected symbolic variable or constraint during infeasibility and unboundedness analysis.

The math program inspector tool has two tabs to retrieve statistics on the current variable and constraint selection. In case the selection consists of a single variable or constraint, all coefficients in the corresponding column or row are also listed. You can easily access the variable and constraint statistics tabs by double-clicking in the variable or constraint tree. Figure [9.1](#page-4-0) shows the variable statistics for the selected variable.

In addition to Variable Properties and Constraint Properties, you can use the right-mouse popup menu to

- open the attribute form containing the declaration of an identifier,
- open a data page displaying the data of the selected slice,

*Domain index display order*

*Finding associated variables/ constraints*

*constraint properties*

*Variable and*

*Variable and constraint statistics*

*Popup menu commands*

- make a variable or constraint at the first level of the tree inactive (i.e. to exclude the variable or constraint from the generated matrix during a re-solve), and
- $\blacksquare$  bookmark or remove the bookmark of nodes in the selected slice.

Using the identifier selector you can make sophisticated selections in the variable and/or constraint tree. Several new selector types have been introduced to help you investigate your mathematical program. These new selector types are as follows.

- **EXECUTE: element-dependency selector:** The element-dependency selector allows you to select all individual variables or constraints for which one of the indices has been fixed to a certain element.
- **scale selector:** The scale selector allows you to find individual rows or columns in the generated matrix that may be badly scaled. The selection coefficient for a row or column introduced for this purpose has been defined as

largest absolute (nonzero) coefficient smallest absolute (nonzero) coefficient*.*

The Properties dialog associated with the scale selector offers you several possibilities to control the determination of the above selection coefficient.

- status selector: Using the status selector you can quickly select all variables or constraints that are either basic, feasible or at bound.
- **value selector:** The value selector allows you to select all variables or constraints for which the value (or marginal value) satisfies some simple numerical condition.
- **type selector:** With the type selector you can easily filter on variable type (e.g. continuous, binary, nonnegative) or constraint type (e.g. less-thanor-equal, equal, greater-than-or-equal). In addition, you can use the type selector to filter on nonlinear constraints.

#### 9.2.3 Inspecting matrix information

Most of the statistics that are displayed on the Variable Statistics tab are selfexplanatory. Only two cases need additional explanation. In case a single symbolic (first-level node) has been selected, the *Index domain density* statistic will display the number of actually generated variables or constraints as a percentage of the full domain (i.e. the domain without any domain condition applied). In case a single variable (a leaf node) has been selected, the statistics will be extended with some specific information about the variable such as bound values and solution values.

*Variable Statistics tab*

*Interaction with identifier selector*

In case a single variable  $x_j$  has been selected, the lower part of the information retrieved through the Variable Statistics tab will contain a list with all coefficients  $a_{ij}$  of the corresponding rows  $i$ , together with the appropriate shadow prices  $y_i$  (see Figure [9.1\)](#page-4-0). The last column of this table will contain the dual contributions  $a_{ij}y_j$  that in case of a linear model together with the objective function coefficient  $c_j$  make up the reduced cost  $\bar{c}_j$  according to the following formula.

$$
\bar{c}_j = c_j - \sum_i a_{ij} y_i
$$

*Nonlinear* Coefficients of variables that appear in nonlinear terms in your model are denoted between square brackets. These numbers represent the linearized coefficients for the current solution values.

The Constraints Statistics tab and the Variable Statistics tab retrieve similar statistics. Figure [9.2](#page-7-0) shows the constraint statistic for the selection consisting of a single constraint. Note that in this particular case the symbolic form of the constraint definition will also be displayed. In case the selected constraint is nonlinear, the individual nonlinear constraint as generated by Aimms and communicated to the solver is also displayed.

| Math Program Inspector: Farm X |                                                      |                              |         |                          |         | 4 <sub>b</sub>        |  |  |
|--------------------------------|------------------------------------------------------|------------------------------|---------|--------------------------|---------|-----------------------|--|--|
| M <sub>P</sub> Variables       | Variable Solution                                    | <b>Constraint Solution</b>   |         |                          |         | Math Program Solution |  |  |
| 由 V MoveCrops(f_from,f_to,c)   | <b>Variable Statistics</b>                           | <b>Constraint Statistics</b> |         | <b>Matrix Statistics</b> |         | <b>Matrix View</b>    |  |  |
| 由 V GrowCrops(f,c)             | Property of selection in constraint Value            |                              |         |                          |         |                       |  |  |
| 由 V SellCrops(f,c)             | Number of individual constraints                     |                              | 1       |                          |         |                       |  |  |
| 由 V FeedCattle(f)              | Number of symbolic constraints                       |                              |         | 1                        |         |                       |  |  |
| 由 V LandRent(f)<br>V Profit    | Number of nonzero coefficients                       | 4                            |         |                          |         |                       |  |  |
|                                | Number of associated individual vari: 4              |                              |         |                          |         |                       |  |  |
|                                | Number of associated symbolic varia 3                |                              |         |                          |         |                       |  |  |
|                                | <b>Constraint type</b>                               |                              | <=      |                          |         |                       |  |  |
|                                | Right-hand-side                                      |                              |         | 100                      |         |                       |  |  |
|                                | Level value                                          | 100                          |         |                          |         |                       |  |  |
|                                | Shadow price                                         |                              |         | 59.3116                  |         |                       |  |  |
|                                | Coefficient scaling ratio                            |                              |         | 2                        |         |                       |  |  |
|                                | Scale factor<br>Number of basic constraints          |                              |         | 1<br>o                   |         |                       |  |  |
|                                | Number of non-basic constraints                      |                              |         | 1                        |         |                       |  |  |
|                                | Number of binding constraints                        |                              |         | 1                        |         |                       |  |  |
| M <sub>P</sub> Constraints     | <b>Total slack</b>                                   |                              | o       |                          |         |                       |  |  |
| d CropOnHand(f,c)              | <b>Total surplus</b>                                 |                              | n       |                          |         |                       |  |  |
| 由 C MinCattle(f)               | Number of infeasible constraints                     |                              | n       |                          |         |                       |  |  |
| <b>D</b> Land(f)               |                                                      |                              |         |                          |         |                       |  |  |
| C Land(Farm 1)                 | CattleLand*FeedCattle(f) + sum[ c, GrowCrops(f,c) ]  |                              |         |                          |         |                       |  |  |
| <b>B</b> Land(Farm 2)          | $\leftarrow$                                         |                              |         |                          |         |                       |  |  |
| -C RentalLand(f)<br>由          | LandAvail(f) + LandRent(f) $\frac{1}{2}$ CashRent(f) |                              |         |                          |         |                       |  |  |
| C Profit_definition            |                                                      |                              |         |                          |         |                       |  |  |
|                                | $\vert \cdot \vert$                                  |                              | m.      |                          |         |                       |  |  |
|                                | Variable                                             | Coefficient                  | Value   |                          |         | Primal Contrib        |  |  |
|                                | FeedCattle(Farm: 0.5                                 |                              | 50      |                          | 25      |                       |  |  |
|                                | GrowCrops(Farm 1                                     |                              | 64.2018 |                          | 64.2018 |                       |  |  |
|                                | GrowCrops(Farm 1                                     |                              | 10.7982 |                          | 10.7982 |                       |  |  |
|                                | LandRent(Farm 2 -1                                   |                              | 0       |                          | 0       |                       |  |  |

<span id="page-7-0"></span>Figure 9.2: The math program inspector window

*Column coefficients*

*coefficients*

*Constraint Statistics tab* In case a single row *i* has been selected, the lower part of the Constraint Statis- *Row coefficients* tics tab will contain all coefficients  $a_{ij}$  in the corresponding columns  $j$ , together with their level values  $x_j$ . The last column of this table lists the primal contributions  $a_{ij}x_j$  that together in case of a linear model with the right-handside make up either the slack or surplus that is associated with the constraint according to the following formula.

$$
slacki - surplusi = rhsi - \sum_{j} a_{ij} x_j
$$

*Nonlinear constraints* As is the case on the Variable Statistics Tab, all coefficients corresponding to nonlinear terms are denoted between square brackets. For these coefficients, the last column displays all terms that contribute to the linearized coefficient value.

*Matrix Statistics tab* The Matrix Statistics tabs retrieves information that reflects both the selection in the variable tree and the selection in the constraint tree. Among these statistics are several statistical moments that might help you to locate data outliers (in terms of size) in a particular part of the matrix.

The Matrix View tab contains a graphical representation of the generated ma- *Matrix View tab* trix. This view is available in two modes that are accessible through the rightmouse popup menu. The symbolic block view displays at most one block for every combination of symbolic variables and symbolic constraints. The individual block view allows you to zoom in on the symbolic view and displays a block for every nonzero coefficient in the matrix. It is interesting to note that the order in which the symbolic and individual variables and constraints are displayed in the block view follows the order in which they appear in the trees.

The colors of the displayed blocks correspond to the value of the coefficient. *Block coloring* The colors will vary between green and red indicating small and large values. Any number with absolute value equal to one will be colored green. Any number for which the absolute value of the logarithm of the absolute value exceeds the logarithm of some threshold value will be colored red. By default, the threshold is set to 1000, meaning that all nonzeros  $x \in (-\infty, -1000]$  ∪ *[* −  $\frac{1}{1000}$ ,  $\frac{1}{1000}$ ] ∪ *[*1000, ∞) will be colored red. All numbers in between will be colored with a gradient color in the spectrum between green and red.

Any block that contains at least one nonlinear term will show a hatch pattern *Block patterns* showing diagonal lines that run from the upper left to the lower right of the block.

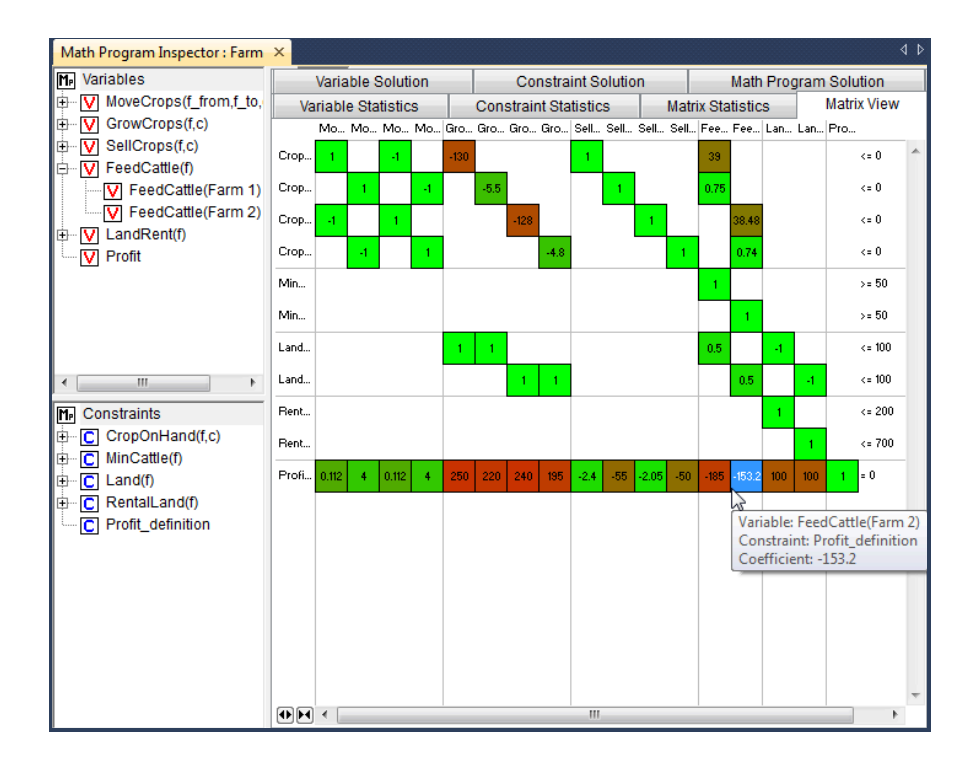

<span id="page-9-0"></span>Figure 9.3: The matrix view (individual mode)

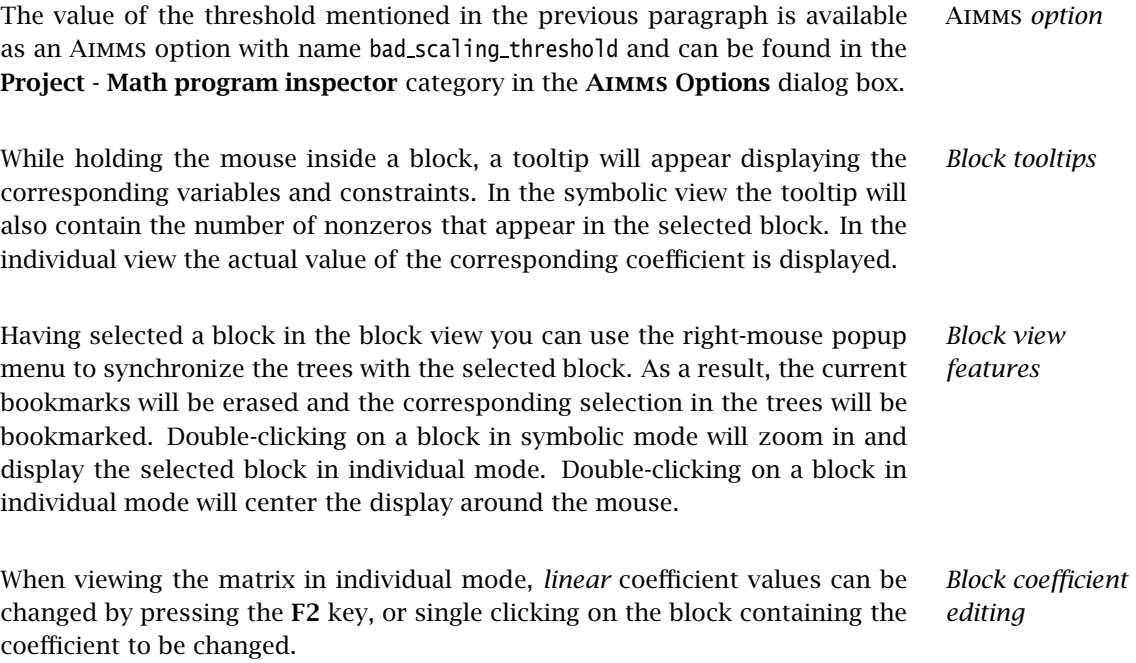

#### 9.2.4 Inspecting solution information

The tabs discussed so far are available as long as the math program has been *Solution tabs* generated. As soon as a solution is available, the next three tabs reveal more details about this solution.

The Variable Solution tab shows the following seven columns

- Variable Name,
- **Lower Bound,**
- Value (i.e. solution/level value),
- Upper Bound,
- Marginal (i.e. reduced cost),
- Basis (i.e. *Basic*, *Nonbasic* or *Superbasic*), and
- Bound (i.e. *At bound* or *In between bounds*).

| Math Program Inspector: Farm X                                                                                                    |                                                                                                    |                                                                                  |                                                                                                    |                                                                                                    |                                                                                                    |                                                                                                    | $\left\langle 1 \right\rangle$                                                                                                    |
|----------------------------------------------------------------------------------------------------|----------------------------------------------------------------------------------------------------|----------------------------------------------------------------------------------|----------------------------------------------------------------------------------------------------|----------------------------------------------------------------------------------------------------|----------------------------------------------------------------------------------------------------|----------------------------------------------------------------------------------------------------|----------------------------------------------------------------------------------------------------|
| <b>M<sub>P</sub></b> Variables                                                                                                    | <b>Variable Statistics</b>                                                                                                    |                                                                                  |                                                                                                    | <b>Constraint Statistics</b>                                                                                                    |                                                                                                    | <b>Matrix Statistics</b>                                                                                                    | <b>Matrix View</b>                                                                                                    |
| MoveCrops(f_from,f_to,c)<br>Ė<br>v                                                                                                    | Variable Solution                                                                                                    |                                                                                  |                                                                                                    | <b>Constraint Solution</b>                                                                                                    |                                                                                                    |                                                                                                    | <b>Math Program Solution</b>                                                                                                    |
| MoveCrops(Farm 1,f to<br>Ė<br>v<br>MoveCrops(Farm 2.f to<br>由<br>v<br>GrowCrops(f,c)<br>Ė<br>v<br>GrowCrops(Farm 1,c)<br>审<br>GrowCrops(Farm 2,c)<br>$\overline{+}$<br>SellCrops(f,c)<br>Ė<br>v<br>SellCrops(Farm 1.c)<br>匣<br>SellCrops(Farm 2,c)<br>$\overline{+}$<br>FeedCattle(f)<br>v<br>E<br>FeedCattle(Farm 1)<br>FeedCattle(Farm 2)<br>v<br>LandRent(f)<br>Ė<br>v<br>LandRent(Farm 1)<br>v<br>LandRent(Farm 2)<br>v<br>Profit<br>v | Variable<br>MoveCrops(Farm 1,Farm 2,Corn) 0<br>MoveCrops(Farm 1,Farm 2,Hay)<br>MoveCrops(Farm 2,Farm 1,Corn) 0<br>MoveCrops(Farm 2,Farm 1,Hay)<br>GrowCrops(Farm 1,Corn)<br>GrowCrops(Farm 1,Hay)<br>GrowCrops(Farm 2,Corn)<br>GrowCrops(Farm 2,Hay)<br>SellCrops(Farm 1,Corn)<br>SellCrops(Farm 1,Hay)<br>SellCrops(Farm 2,Corn)<br>SellCrops(Farm 2.Hau)<br>FeedCattle(Farm 1)<br>FeedCattle(Farm 2)<br>LandRent(Farm 1)<br>LandRent(Farm 2)<br>Profit | $\theta$<br>$\theta$<br>0<br>0<br>0<br>0<br>0<br>0<br>0<br>Ō<br>Ŏ<br>Û<br>Û<br>Û | L. Value<br>0<br>Ŭ.<br>6293.83<br>14.8312<br>0.<br>19.3098<br>64.2018<br>10.7982<br>û<br>Ō.<br>û<br>Ō.<br>161.38<br>50<br>0<br>0<br>-inf 14988.9 | Upper Bound<br>+inf<br>+inf<br>+inf<br>+inf<br>+inf<br>+inf<br>+inf<br>+inf<br>∗inf<br>+inf<br>+inf<br>+inf<br>∗inf<br>+inf<br>+inf<br>+inf<br>+inf | Marginal<br>$-0.224$<br>$\cdot$ 8<br>Ũ.<br>Ũ.<br>$-24.8504$<br>0<br>0<br>û<br>$-0.050372$<br>$-1.98157$<br>$-0.28837$<br>$-2.98157$<br>0<br>o<br>$-6.60134$<br>-40.6884<br>0 | Basis Status<br>Nonbasic<br>Nonbasic<br>Basic<br>Basic<br>Nonbasic<br>Basic<br>Basic<br>Basic<br>Nonbasic<br>Nonbasic<br>Nonbasic<br>Nonbasic<br>Basic<br>Basic<br>Nonbasic<br>Nonbasic<br>Basic | Bound Status<br>At bound<br>At bound<br>In between bounds<br>In between bounds<br><b>At bound</b><br>In between bounds<br>In between bounds<br>In between bounds<br>At bound<br>At bound<br>At bound<br>At bound<br>In between bounds<br>In between bounds<br>At bound<br>At bound<br>In between bounds |
| Ш<br>Þ<br>Constraints<br>m<br>CropOnHand(f,c)<br>中<br>c<br>MinCattle(f)<br>由<br>c<br>c<br>Land(f)<br>由<br>RentalLand(f)<br>c<br>由<br>Profit definition<br>c                                                                                                    |                                                                                                    |                                                                                  |                                                                                                    |                                                                                                    |                                                                                                    |                                                                                                    |                                                                                                    |

<span id="page-10-0"></span>Figure 9.4: The variable solution

By clicking in the header of a column you can sort the table according to that specific column.

*Variable Solution tab*

*Constraint Solution tab* A similar view is available for the constraints in your mathematical program. The Constraint Solution tab contains the following five columns

- Constraint Name.
- Value (i.e. solution),
- Marginal (i.e. shadow price),
- Basis (i.e. *Basic*, *Nonbasic* or *Superbasic*), and
- Bound (i.e. *Binding* or *Nonbinding*).

*Solution related* Aimms *options* By default Aimms will only store marginal solution values if explicitly specified in the Property attribute (through the *ReducedCost* or *ShadowPrice* property). An more convenient way to ensure that all marginal solution information is available to the math program inspector is by setting the option Store complete solver solution tree to *yes*. When the nonlinear presolver has been activated (by setting the Nonlinear presolve option (in the Solvers General category) to *on*), the option Store nonlinear presolve info has to be set *yes* to make sure that the math program inspector is able to display information about the reductions that have been achieved by the nonlinear presolver.

*Math Program Solution tab* The Math Program Solution tab retrieves solution information about the mathematical program that has been solved. This information is similar to that in the Aimms Progress window.

*Logging messages* The lower part of the information retrieved by this tab is used to display logging messages resulting from the Bound Analysis and Unreferenced Identifiers commands in the Actions menu.

*Solving MIP models* Whenever your linear model is a mixed-integer model, the solver will most probably use a tree search algorithm to solve your problem. During the tree search the algorithm will encounter one or more solutions if the model is integer feasible. Once the search is completed, the optimal solution has been found.

*MIP Search Tree tab* With the MIP Search Tree tab you can retrieve branching information about the search tree. Only Cplex and Gurobi provide this information. In addition the option Show branch and bound tree has to be set to *on* (before the solve) to instruct Aimms to store search tree information during the solve.

*Improving the search process* The size and shape of the search tree might give you some indication that you could improve the performance of the solver by tuning one or more solver options. Consider the case in which the search tree algorithm spends a considerable amount of time in parts of the tree that do not seem interesting in retrospect. You might consider to use priorities or another branching rule, in an attempt to direct the search algorithm to a different part of the tree in an earlier stage of the algorithm.

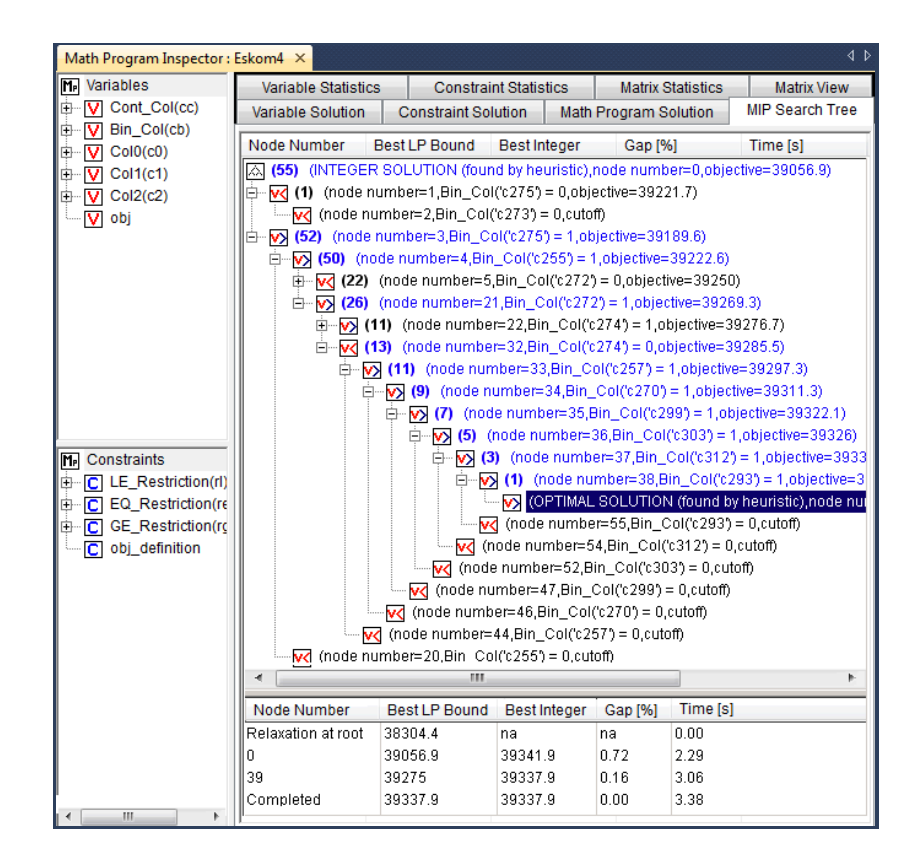

Figure 9.5: The MIP search tree

*Controlling search tree memory usage* Because all structural and statistical information is kept in memory, displaying the MIP search tree for large MIPs might not be a good idea. Therefore, you are able to control to the and size of the stored search tree through the option Maximum\_number\_of\_nodes\_in\_tree.

*Search tree display* For every node several solution statistics are available. They are the sequence number, the branch type, the branching variable, the value of the LP relaxation, and the value of the incumbent solution when the node was evaluated. To help you locate the integer solutions in the tree, integer nodes and their parent nodes are displayed in blue.

*Incumbent progress* The lower part of the MIP Search Tree tab retrieves all incumbent solutions that have been found during the search algorithm. From this view you are able to conclude for example how much time the algorithm spend before finding the optimal solution, and how much time it took to proof optimality.

#### 9.2.5 Performing analysis to find causes of problems

One of the causes of a faulty model may be that you forgot to include one or more variables or constraints in the specification of your mathematical model. The math program inspector helps you in identifying some typical omissions. By choosing the Unreferenced Identifiers command (from the Actions menu) Aimms helps you to identify

- constraints that are not included in the constraint set of your math program while they contain a reference to one of the variables in the variable set,
- variables that are not included in the variable set of your math program while a reference to these variables does exist in some of the constraints, and
- defined variables that are not included in the constraint set of your math program.

The results of this action are visible through the Math program solution tab.

*analysis* In some situations it is possible to determine that a math program is infeasible or that some of the constraints are redundant even before the math program is solved. The bound analysis below supports such investigation.

For each linear constraint with a left-hand side of the form

the minimum level value  $b_i$  and maximum level value  $\overline{b_i}$  can be computed by using the bounds on the variables as follows.

*aijx<sup>j</sup>*

 $\sum$ *j*

$$
\frac{b_i}{b_i} = \sum_{j|a_{ij}>0} a_{ij} \frac{x_j}{x_j} + \sum_{j|a_{ij}<0} a_{ij} \frac{x_j}{x_j}
$$
\n
$$
\overline{b_i} = \sum_{j|a_{ij}>0} a_{ij} \frac{x_j}{x_j} + \sum_{j|a_{ij}<0} a_{ij} \frac{x_j}{x_j}
$$

By choosing the Bound Analysis command (from the Actions menu) the above implied bounds are used not only to detect infeasibilities and redundancies, but also to tighten actual right-hand-sides of the constraints. The results of this analysis can be inspected through the Math Program Solution tab. This same command is also used to perform the variable bound analysis described below.

*Unreferenced identifiers*

*A priori bound*

*Implied constraint bounds*

*Performing bound analysis* Once one or more constraints can be tightened, it is worthwhile to check whether the variable bounds can be improved. An efficient approach to compute implied variable bounds has been proposed by Gondzio  $[G_094]$ , and is presented without derivation in the next two paragraphs.

*constraints* For *i* in the set of constraints of the form  $\sum_j a_{ij} x_j \leq b_i$ , the variable bounds can be tightened as follows.

*b*<sup>*i*</sup> *b*<sub>*i*</sub>

$$
x_k \le \underline{x_k} + \min_{i|a_{ik}>0} \frac{b_i - \underline{b_i}}{a_{ik}}
$$

$$
x_k \ge \overline{x_k} + \max_{i|a_{ik}<0} \frac{b_i - \underline{b_i}}{a_{ik}}
$$

*. . . and* ≥ *constraints* For *i* in the set of constraints of the form  $\sum_j a_{ij}x_j \ge b_i$ , the variable bounds can be tightened as follows.

$$
x_k \le \underline{x_k} + \min_{i | a_{ik} < 0} \frac{b_i - \overline{b_i}}{a_{ik}}
$$
\n
$$
x_k \ge \overline{x_k} + \max_{i | a_{ik} > 0} \frac{b_i - \overline{b_i}}{a_{ik}}
$$

In case infeasibility cannot be determined a priori (e.g. using the bound analy- *Phase 1 analysis* sis described above), the solver will conclude infeasibility during the solution process and return a phase 1 solution. Inspecting the phase 1 solution might indicate some causes of the infeasibility.

*Currently infeasible constraints* The collection of currently infeasible constraints are determined by evaluating all constraints in the model using the solution that has been returned by the solver. The currently infeasible constraints will be bookmarked in the constraint tree after choosing the Infeasible Constraints command from the Actions menu.

*Substructure causing infeasibility* To find that part of the model that is responsible for the infeasibility, the use of slack variables is proposed. By default, the math program inspector will add slacks to all variable and constraint bounds with the exception of

- variables that have a definition,
- zero variable bounds, and
- **bounds** on binary variables.

The last two exceptions in the above list usually refer to bounds that cannot be relaxed with a meaningful interpretation. However these two exceptions can be overruled at the symbolic level through the Analysis Configuration tab of the Properties dialog. These properties can be specified for each node at the first level in the tree. Of course, by not allowing slack variables on all variable

*Adapting the use of slack variables*

*. . . for* ≤

*bounds . . .*

and constraint bounds in the model, it is still possible that the infeasibility will not be resolved.

*Slack on variable bounds* Note that to add slacks to variable bounds, the original simple bounds are removed and (ranged) constraints are added to the problem definition.

 $x_j \leq x_j + s_j^+ - s_j^- \leq \overline{x_j}$ 

After adding slack variables as described above, this adapted version of the *Elastic model* model is referred to as the elastic model.

*Minimizing feasibility violations* When looking for the substructure that causes infeasibility, the sum of all slack variables is minimized. All variables and constraints that have positive slack in the optimal solution of this elastic model, form the substructure causing the infeasibility. This substructure will be bookmarked in the variable and constraint tree.

*Irreducible Inconsistent System (IIS)* Another possibility to investigate infeasibility is to focus on a so-called *irreducible inconsistent system* (IIS). An IIS is a subset of all constraints and variable bounds that contains an infeasibility. As soon as at least one of the constraints or variable bounds in the IIS is removed, that particular infeasibility is resolved.

Several algorithms exist to find an *irreducible inconsistent system* (IIS) in an in- *Finding an IIS* feasible math program. The algorithm that is used by the Aimms math program inspector is discussed in Chinneck  $([Ch91])$  $([Ch91])$  $([Ch91])$ . Note that since this algorithm only applies to linear mode, the menu action to find an IIS is not available for nonlinear models. While executing the algorithm, the math program inspector

- 1. solves an elastic model,
- 2. initializes the IIS to all variables and constraints, and then
- 3. applies a combination of *sensitivity* and *deletion* filters.

*Deletion filtering* Deletion filtering loops over all constraints and checks for every constraint whether removing this constraint also solves the infeasibility. If so, the constraint contributes to the infeasibility and is part of the IIS. Otherwise, the constraint is not part of the IIS. The deletion filtering algorithm is quite expensive, because it requires a model to be solved for every constraint in the model.

*Sensitivity filtering* The sensitivity filter provides a way to quickly eliminate several constraints and variables from the IIS by a simple scan of the solution of the elastic model. Any nonbasic constraint or variable with zero shadow price or reduced cost can be eliminated since they do not contribute to the objective, i.e. the infeasibility. However, the leftover set of variables and constraint is not guaranteed to be an IIS and deletion filtering is still required.

*Combined filtering* The filter implemented in the math program inspector combines the deletion and sensitivity filter in the following way. During the application of a deletion filter, a sensitivity filter is applied in the case the model with one constraint removed is infeasible. By using the sensitivity filter, the number of iterations in the deletion filter is reduced.

When the underlying math program is not infeasible but unbounded instead, the math program inspector follows a straightforward procedure. First, all infinite variable bounds are replaced by a big constant *M*. Then the resulting model is solved, and all variables that are equal to this big *M* are bookmarked as being the *substructure causing unboundedness*. In addition, all variables that have an extremely large value (compared to the expected order of magnitude) are also bookmarked. Any constraint that contains at least two of the bookmarked variables will also be bookmarked.

When trying to determine the cause of an infeasibility or unboundedness, you *Options* can tune the underlying algorithms through the following options.

- In case infeasibility is encountered in the presolve phase of the algorithm, you are advised to turn off the presolver. When the presolver is disabled, solution information for the phase 1 model is passed to the math program inspector.
- During determination of the substructure causing unboundedness or infeasibility and during determination of an IIS, the original problem is pertubated. After the substructure or IIS has been found, Aimms will restore the original problem. By default, however, the solution that is displayed is the solution of the (last) pertubated problem. Using the option Restore original solution after analysis you can force a resolve after the analysis has been carried out.

#### 9.3 A worked example

The example in this section is adapted from McCarl ([\[Mc98\]](#page-26-2)), and is meant *This section* to demonstrate the tools that were discussed in the previous sections. The example model is used to illustrate the detection of infeasibility and unboundedness. In addition, the example is used to find the cause of an unrealistic solution.

*Substructure causing unboundedness*

#### 9.3.1 Model formulation

*A Farm planning model* The model considers a collection of farms. For each of these farms several decisions have to be made. These decisions are

- $\blacksquare$  the amount of cattle to keep,
- $\blacksquare$  the amount of land to grow a particular crop,
- the amount of additional land to rent, and
- the amount of inter-farm crop transport.

The objective of the farm model is to maximize a social welfare function, which is modeled as the total profit over all farms.

The following notation is used to describe the symbolic farm planning model. *Notation*

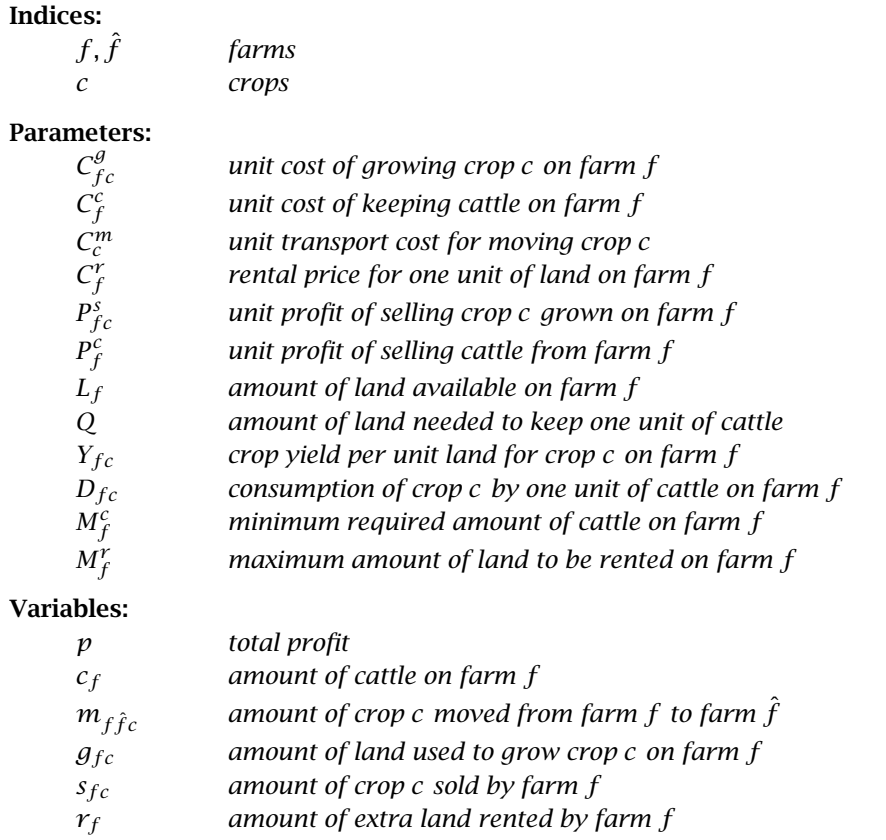

*Land requirement* The *land requirement* constraint makes sure that the total amount of land needed to keep cattle and to grow crops does not exceed the amount of available land (including rented land).

$$
Qc_f + \sum_c g_{fc} \le L_f + r_f, \qquad \forall f
$$

The total amount of rented land on a farm cannot exceed its maximum.

*Upper bound on rental*

 $r_f \leq M_f^r, \quad \forall f$ 

The *crop-on-hand* constraint is a crop balance. The total amount of crop ex- *Crop-on-hand* ported, crop sold, and crop that has been used to feed the cattle cannot exceed the total amount of crop produced and crop imported.

$$
\sum_{\hat{f}} m_{f\hat{f}c} + s_{fc} + D_{fc}c_f \le Y_{fc}g_{fc} + \sum_{\hat{f}} m_{\hat{f}fc}, \qquad \forall (f, c)
$$

*Cattle* The cattle requirement constraint ensures that every farm keeps at least a prespecified amount of cattle.

*requirement*

$$
c_f \ge M_f^c, \qquad \forall f
$$

The total profit is defined as the net profit from selling crops, minus crop *Profit definition* transport cost, minus rental fees, plus the net profit of selling cattle.

$$
p = \sum_{f} \left( \sum_{c} \left( P_{fc}^{s} s_{fc} - C^{g} g_{fc} - \sum_{\hat{f}} C^{m} m_{f\hat{f}c} \right) - C_{f}^{r} r_{f} + (P_{f}^{c} - C_{f}^{c}) c_{f} \right)
$$

Once the above farm model is solved, the math program inspector will display the variable and constraint tree plus the matrix block view as illustrated in Figure [9.3.](#page-9-0) The solution of the particular farm model instance has already been presented in Figure [9.4.](#page-10-0)

*The generated problem*

#### 9.3.2 Investigating infeasibility

*Introducing an infeasibility* In this section the math program inspector will be used to investigate an artificial infeasibility that is introduced into the example model instance. This infeasibility is introduced by increasing the land requirement for cattle from 0.5 to 10.

By selecting the Infeasible Constraints command from the Actions menu, all violated constraints as well as all variables that do not satisfy their bound conditions, are bookmarked. Note, that the solution values used to identify the infeasible constraints and variables are the values returned by the solver after infeasibility has been concluded. The exact results of this command may depend on the particular solver and the particular choice of solution method (e.g. primal simplex or dual simplex).

| Math Program Inspector: Farm X            |                                                  |                                     |                              | 4 <sub>b</sub>           |  |  |  |  |
|-------------------------------------------|--------------------------------------------------|-------------------------------------|------------------------------|--------------------------|--|--|--|--|
| M <sub>P</sub> Variables                  | <b>Matrix View</b>                               |                                     |                              | Variable Solution        |  |  |  |  |
| $\nabla$ MoveCrops (f from, f to, c)<br>中 | <b>Constraint Solution</b>                       |                                     |                              | Math Program Solution    |  |  |  |  |
| GrowCrops(f,c)<br>中…                      | <b>Variable Statistics</b>                       |                                     | <b>Constraint Statistics</b> | <b>Matrix Statistics</b> |  |  |  |  |
| SellCrops(f,c)<br>中<br>FeedCattle(f)<br>中 | Property of matrix defined by s Value            |                                     |                              |                          |  |  |  |  |
| LandRent(f)<br>中…                         | Number of individual variables                   |                                     | 17                           |                          |  |  |  |  |
| DIV Profit                                | Number of individual constraints 1               |                                     |                              |                          |  |  |  |  |
|                                           | Number of nonzero coefficients                   |                                     |                              |                          |  |  |  |  |
|                                           | Density (%)                                      |                                     | 588235                       |                          |  |  |  |  |
| Constraints<br><b>M</b> <sub>P</sub>      | Smallest nonzero coefficient                     |                                     |                              |                          |  |  |  |  |
| CropOnHand(f,c)<br>中…                     | Largest nonzero coefficient                      |                                     |                              |                          |  |  |  |  |
| 白▶ C MinCattle(f)                         | Smallest nonzero coefficient (abs 1              |                                     |                              |                          |  |  |  |  |
| D MinCattle(Farm 1)                       | Largest nonzero coefficient (abso 1              |                                     |                              |                          |  |  |  |  |
| C MinCattle(Farm 2)                       | Coefficient ratio                                |                                     |                              |                          |  |  |  |  |
| Land(f)<br>ic.<br>曱                       | Sum of all coefficients                          |                                     |                              |                          |  |  |  |  |
| ⊕ C RentalLand(f)                         |                                                  | Average coefficient (over nonzero 1 |                              |                          |  |  |  |  |
| C Profit_definition                       | Population deviation (over nonzer 0              |                                     |                              |                          |  |  |  |  |
|                                           | Skewness (over nonzero coefficie not available   |                                     |                              |                          |  |  |  |  |
|                                           | Kurtosis (over nonzero coefficient not available |                                     |                              |                          |  |  |  |  |
|                                           |                                                  |                                     |                              |                          |  |  |  |  |

<span id="page-19-0"></span>Figure 9.6: An identified substructure causing infeasibility

*Substructure causing infeasibility* By selecting the Substructure Causing Infeasibility command from the Actions menu a single constraint is bookmarked. In this example, one artificial violation variable could not be reduced to zero by the solver used, which resulted in a single infeasibility. Figure [9.6](#page-19-0) indicates that this infeasibility can be resolved by changing the right-hand-side of the 'MinCattle' constraint for 'Farm 1'. A closer investigation shows that when the minimum requirement on cattle on 'Farm 1' is decreased from 50 to 30, the infeasibility is resolved. This makes sense, because one way to resolve the increased land requirement for cattle is to lower the requirements for cattle.

By selecting the Irreducible Inconsistent System command from the Actions *Locating an IIS* menu, an IIS is identified that consists of the three constraints 'RentalLand', 'Land' and 'MinCattle', all for 'Farm 1' (see Figure [9.7\)](#page-20-0).

*Resolving the infeasibility* The above IIS provides us with three possible model changes that together should resolve the infeasibility. These changes are

- 1. increase the availability of land for 'Farm 1',
- 2. change the land requirement for cattle on 'Farm 1', and/or
- 3. decrease the minimum requirement on cattle on 'Farm 1'.

*Locating infeasible constraints*

| Math Program Inspector: Farm X                                                                                                    |                                                                                                    |                                                                                                  |                   |                                                                                                    |                                                                                                    | $\triangleleft$ $\triangleright$                                                                               |  |  |
|----------------------------------------------------------------------------------------------------|----------------------------------------------------------------------------------------------------|--------------------------------------------------------------------------------------------------|-------------------|----------------------------------------------------------------------------------------------------|----------------------------------------------------------------------------------------------------|----------------------------------------------------------------------------------------------------|--|--|
| M <sub>P</sub> Variables<br>MoveCrops(f_from,f_to,c)                                                                                                    | <b>Variable Statistics</b>                                                                                                    |                                                                                                  |                   | <b>Constraint Statistics</b>                                                                                                    | <b>Matrix Statistics</b>                                                                                                    |                                                                                                    |  |  |
| 由                                                                                                    | <b>Constraint Solution</b>                                                                                                    |                                                                                                  |                   |                                                                                                    |                                                                                                    | Math Program Solution                                                                                          |  |  |
| GrowCrops(f,c)<br>⊞▶                                                                                                    | <b>Matrix View</b>                                                                                                    |                                                                                                  | Variable Solution |                                                                                                    |                                                                                                    |                                                                                                    |  |  |
| SellCrops(f,c)<br>Fŀ<br>FeedCattle(f)<br>Ė<br>LandRent(f)<br>中<br>Profit<br>Constraints<br>阠                                                                                                    | Variable<br>MoveCrops(Farm 1,Farm 2,Corn) 0<br>MoveCrops(Farm 1,Farm 2,Hay)<br>MoveCrops(Farm 2,Farm 1,Corn) 0<br>MoveCrops(Farm 2,Farm 1,Hay)<br>GrowCrops(Farm 1,Corn)<br>GrowCrops(Farm 1,Hay)<br>GrowCrops(Farm 2,Corn)<br>GrowCrops(Farm 2,Hay) | L.<br>Ō.<br>0<br>o<br>٥<br>0<br>٥<br>٥<br>0<br>û<br>o<br>0<br>n<br>o                             | Val<br>$-400$     | Marg<br>U.<br>$\sin f$ 0<br>$\sin f = 0$<br>$\cdot$ inf 0<br>$\cdot$ inf 0<br>$\sin f$ zero<br>$\sin f$ 0<br>$\sin f = 0$<br>$\sin f = 0$    | Basis S<br>Nonbasic<br><b>Nonbasic</b><br><b>Nonbasic</b><br>Nonbasic<br>Superbasic At bound<br>Basic<br>Nonbasic<br>Nonbasic | <b>Bound Status</b><br>At bound<br>At bound<br>At bound<br>At bound<br>Bound violation<br>At bound<br>At bound |  |  |
| CropOnHand(f,c)<br>e ci<br><b>ED</b> IC MinCattle(f)<br>▶ C MinCattle(Farm 1)<br>MinCattle(Farm 2)<br>c.<br>白▶ C Land(f)<br>▶ C Land(Farm 1)<br>$\Box$ Land(Farm 2)<br>RentalLand(f)<br>⊕∙iCi<br>▶ C RentalLand(Farm 1)<br>RentalLand(Farm 2)<br>C.<br>Profit_definition<br>ЮI | SellCrops(Farm 1,Corn)<br>SellCrops(Farm 1,Hay)<br>SellCrops(Farm 2,Corn)<br>SellCrops(Farm 2,Hay)<br>FeedCattle(Farm 1)<br>FeedCattle(Farm 2)<br>LandRent(Farm 1)<br>LandRent(Farm 2)<br>Profit                                                     | n.<br>o<br>ō<br>o<br>n.<br>٥<br>ň.<br>٥<br>50<br>٥<br>n.<br>٥<br>ō<br>٥<br>ō<br>٥<br>$-$ inf $0$ |                   | $\cdot$ inf 0<br>$\cdot$ inf 0<br>$\sin f = 0$<br>$\sin f = 0$<br>$\sin f = 0$<br>$\sin f = 0$<br>+inf zero<br>$\cdot$ inf 0<br>$\sin f = 0$ | Nonbasic<br>Nonbasic<br>Nonbasic<br><b>Nonbasic</b><br>Basic<br><b>Nonbasic</b><br>Superbasic At bound<br>Nonbasic<br>Basic   | At bound<br>At bound<br>At bound<br>At bound<br>In between bounds<br>At bound<br>At bound<br>In between bounds |  |  |

<span id="page-20-0"></span>Figure 9.7: An identified IIS

It is up to the producer of the model instance, to judge which changes are appropriate.

#### 9.3.3 Investigating unboundedness

The example model is turned into an unbounded model by dropping the constraints on maximum rented land, and at the same time, by multiplying the price of cattle on 'Farm 1' by a factor 100 (representing a unit error). As a result, it will become infinitely profitable for 'Farm 1' to rent extra land to keep cattle.

By selecting the Substructure Causing Unboundedness command from the Actions menu four individual variables are bookmarked, and all of them are related to 'Farm 1'. Together with all constraints that contain two or more bookmarked variables these bookmarked variables form the problem structure that is subject to closer investigation. From the optimal solution of the auxiliary model it becomes clear that the 'FeedCattle' variable, the two 'GrowCrops' variables and the 'LandRent' variables tend to get very large, as illustrated in Figure [9.8.](#page-21-0)

*Resolving the* Resolving the unboundedness requires you to determine whether any of the variables in the problem structure should be given a finite bounds. In this case, specifying an upper bound on the 'RentalLand' variable for 'Farm 1' seems

*Introducing unboundedness*

*Substructure causing unboundedness*

*unboundedness*

| Math Program Inspector: Farm X                                                                                                    |                                                                                                    |                                                                                                    |                                                                                                    |                                                                                                    |                                                                                                    | 4 <sub>b</sub>                                                                                                    |  |  |
|----------------------------------------------------------------------------------------------------|----------------------------------------------------------------------------------------------------|----------------------------------------------------------------------------------------------------|----------------------------------------------------------------------------------------------------|----------------------------------------------------------------------------------------------------|----------------------------------------------------------------------------------------------------|----------------------------------------------------------------------------------------------------|--|--|
| <b>M</b> <sub>P</sub> Variables                                                                                                    | <b>Variable Statistics</b>                                                                                                    | <b>Constraint Statistics</b>                                                                                                    |                                                                                                    | <b>Matrix Statistics</b>                                                                                                    |                                                                                                    |                                                                                                    |  |  |
| V MoveCrops (f_from,f_to,c)<br>由…                                                                                                    | <b>Constraint Solution</b>                                                                                                    |                                                                                                    |                                                                                                    |                                                                                                    | Math Program Solution                                                                                                    |                                                                                                    |  |  |
| 白▶ V GrowCrops(f,c)                                                                                                    | <b>Matrix View</b>                                                                                                    |                                                                                                    |                                                                                                    |                                                                                                    | <b>Variable Solution</b>                                                                                                    |                                                                                                    |  |  |
| <b>ED</b> GrowCrops(Farm 1,c)<br>DI GrowCrops(Farm 1,Corn)<br>DI GrowCrops(Farm 1, Hay)<br>由 V GrowCrops(Farm 2.c)<br>SellCrops(f.c)<br>由…<br>v<br>白▶ V FeedCattle(f)<br>DI FeedCattle(Farm 1)<br>IV FeedCattle(Farm 2)<br>白▶ V LandRent(f)<br>▶ V LandRent(Farm 1)<br>V LandRent(Farm 2)<br>V Profit<br>M <sub>P</sub> Constraints<br><b>白→ IC</b> CropOnHand(f,c)<br><b>ED</b> CropOnHand(Farm 1,c)<br>D CropOnHand(Farm 1,Corn)<br>→ C CropOnHand(Farm 1, Hay)<br>E-C CropOnHand(Farm 2,c)<br><b>E</b> MinCattle(f)<br><b>D</b> • C Land(f)<br>→ C Land(Farm 1)<br>C Land(Farm 2)<br><b>E</b> Profit_definition | Variable<br>MoveCrops(Farm 1.Farm 2.Corn 0<br>MoveCrops(Farm 1,Farm 2,Hay) 0<br>MoveCrops(Farm 2,Farm 1,Corn 0<br>MoveCrops(Farm 2,Farm 1,Hay) 0<br>GrowCrops(Farm 1.Corn)<br>GrowCrops(Farm 1, Hay)<br>GrowCrops(Farm 2.Corn)<br>GrowCrops(Farm 2, Hay)<br>SellCrops(Farm 1,Corn)<br>SellCrops(Farm 1,Hay)<br>SellCrops(Farm 2,Corn)<br>SellCrops(Farm 2, Hay)<br>FeedCattle(Farm 1)<br>FeedCattle(Farm 2)<br>LandRent(Farm 1)<br>LandRent(Farm 2)<br>Profit | I Value<br>$\theta$<br>$\theta$<br>$\theta$<br>0.<br>$^{\circ}$<br>0<br>0<br>0<br>0<br>$\bf{0}$<br>0<br>0<br>$\bf{0}$<br>0<br>$\bf{0}$<br>100000<br>0<br>50<br>o<br>0<br>$\bf{0}$<br>0<br>$\cdot$ in 7.6e $\div$ 005 $\div$ inf 0 | 6689.33 +inf 0<br>29948.5 +inf 0<br>13636.4 +inf 0<br>67.2917 +inf 0<br>7.70833 +inf 0<br>$\frac{1}{2}$ in f 0<br>93484.9 +inf 0 | U Marg<br>$\cdot$ inf $-0.224$<br>$\cdot$ inf $-0.29231$<br>$\cdot$ inf $-3.18182$<br>$\cdot$ inf $-9.43321$<br>$+inf$ 76216.4 | Basis<br>Nonbasic At bound<br>+inf -2.74861 Nonbasic Atbound<br>Basic<br>+inf -5,25139 Nonbasic At bound<br>Basic<br>Basic<br>Basic<br>Basic<br>Nonbasic At bound<br>Nonbasic At bound<br>+inf -0.53031 Nonbasic At bound<br>Nonbasic At bound<br>Basic<br>Basic<br>+inf -9.72062 Nonbasic At bound<br>Basic | <b>Bound Status</b><br>In between bounds<br>In between bounds<br>In between bounds<br>In between bounds<br>In between bounds<br>Nonbasic In between bounds<br>In between bounds<br>In between bounds<br>In between bounds |  |  |

<span id="page-21-0"></span>Figure 9.8: An identified substructure causing unboundedness

a natural choice. This choice turns out to be sufficient. In addition, when inspecting the bookmarked variables and constraints on the Matrix View tab, the red color of the objective function coefficient for the 'FeedCattle' variable for 'Farm 1' indicates a badly scaled value.

#### 9.3.4 Analyzing an unrealistic solution

The example model is artificially turned into a model with an unrealistic solution by increasing the crop yield for corn on 'Farm 2' from 128 to 7168 (a mistake), and setting the minimum cattle requirement to zero. As a result, it will be unrealistically profitable to grow corn on 'Farm 2'.

*Introducing an unrealistic solution*

*Inspecting the unrealistic solution*

Once the changes from the previous paragraph have been applied, the solution of the model is shown in Figure [9.9.](#page-22-0) From the Variable Solution tab it can indeed be seen that the profit is unrealistically large, because a large amount of corn is grown on 'Farm 2', moved to 'Farm 1' and sold on 'Farm 1'. Other striking numbers are the large reduced cost values associated with the 'FeedCattle' variable on 'Farm 2' and the 'GrowCrops' variable for hay on 'Farm 2'.

| Math Program Inspector: Farm X                                                                                                    |                                                                                                    |                                                                              |                                                                                                    |                                                                                                    |                                                                                     |                                                                                                    |                                                                                                    | $\triangleleft$ $\triangleright$ |
|----------------------------------------------------------------------------------------------------|----------------------------------------------------------------------------------------------------|------------------------------------------------------------------------------|----------------------------------------------------------------------------------------------------|----------------------------------------------------------------------------------------------------|-------------------------------------------------------------------------------------|----------------------------------------------------------------------------------------------------|----------------------------------------------------------------------------------------------------|----------------------------------|
| Variables<br>$M_{\rm P}$                                                                                                    | <b>Variable Statistics</b>                                                                                                    |                                                                              | <b>Constraint Statistics</b>                                                                                                    |                                                                                                    |                                                                                     | <b>Matrix Statistics</b>                                                                                                    |                                                                                                    | <b>Matrix View</b>               |
| MoveCrops(f_from,f_to,c)<br>审<br>v                                                                                                    | Variable Solution                                                                                                    |                                                                              | <b>Constraint Solution</b>                                                                                                    |                                                                                                    |                                                                                     | Math Program Solution                                                                                                    |                                                                                                    |                                  |
| GrowCrops(f,c)<br>Ħ<br>v<br>SellCrops(f.c)<br>Ħ<br>M<br>FeedCattle(f)<br>Ħ<br>M<br>匣<br>LandRent(f)<br>v<br>Profit<br>v<br>Constraints<br>M <sub>P</sub><br>CropOnHand(f,c)<br>匣<br>IСI<br>MinCattle(f)<br>匣<br>IC<br>E<br>IC<br>Land(f)<br>l⊞…<br>RentalLand(f)<br>c<br>Profit definition<br>IC. | Variable<br>MoveCrops(Farm 1,Farm 2,Corn)<br>MoveCrops(Farm 1,Farm 2,Hau)<br>MoveCrops(Farm 2,Farm 1,Corn)<br>MoveCrops(Farm 2,Farm 1,Hay)<br>GrowCrops(Farm 1,Corn)<br>GrowCrops(Farm 1,Hay)<br>GrowCrops(Farm 2,Corn)<br>GrowCrops(Farm 2, Hay)<br>SellCrops(Farm 1,Corn)<br>SellCrops(Farm 1, Hay)<br>SellCrops(Farm 2,Corn)<br>SellCrops(Farm 2,Hay)<br>FeedCattle(Farm 1)<br>FeedCattle(Farm 2)<br>LandRent(Farm 1)<br>LandRent(Farm 2)<br>Profit | 0<br>0<br>0<br>0<br>0<br>0<br>0<br>0<br>0<br>n<br>0<br>0<br>0<br>n<br>0<br>0 | Value<br>0<br>n.<br>5734400<br>0<br>0.<br>21,4286<br>800<br>0<br>5728271<br>0.<br>0<br>0<br>157.143<br>0.<br>0<br>700<br>-inf 1.287e+007 | U.<br>$\cdot$ inf $-8$<br>$\cdot$ inf 0<br>$\cdot$ inf $0$<br>$\cdot$ inf $0$<br>$\frac{1}{2}$ in f 0<br>$\cdot$ inf 0<br>$\sin f = 0$<br>$\cdot$ inf $0$<br>$\sin f = 0$ | Marg<br>$\cdot$ inf $-0.224$<br>$\frac{1}{2}$ +inf -34.4857<br>$\cdot$ inf $-0.238$ | Basis<br>Nonbasic At bound<br>Nonbasic At bound<br>Basic<br>Basic<br>Nonbasic At bound<br><b>Basic</b><br>Basic<br>+inf -16098.4 Nonbasic At bound<br>Basic<br>+inf -2.54286 Nonbasic At bound<br>Nonbasic At bound<br>+inf -3.54286 Nonbasic At bound<br><b>Basic</b><br>+inf -8054.66 Nonbasic At bound<br>+inf -3.51429 Nonbasic At bound<br>Basic<br>Basic | <b>Bound Status</b><br>In hetween hounds<br>At bound<br>In between bounds<br>In between bounds<br>In hetween hounds.<br>In hetween hounds.<br>In between bounds<br>In between bounds |                                  |
|                                                                                                    |                                                                                                    |                                                                              |                                                                                                    |                                                                                                    |                                                                                     |                                                                                                    |                                                                                                    |                                  |

<span id="page-22-0"></span>Figure 9.9: An unrealistic solution

When investigating an unrealistic solution, an easy first step is to look on the Matrix View tab to see whether there exist matrix coefficients with unrealistic values. For this purpose, first open the Matrix View tab in symbolic view. Blocks that are colored red indicate the existence of badly scaled values. By double clicking on such a block, you will zoom in to inspect the matrix coefficients at the individual level. In our example, the symbolic block associated with the 'GrowCrops' variable and the 'CropOnHand' constraint is the red block with the largest value. When you zoom in on this block, the data error can be quickly identified (see Figure [9.10\)](#page-23-0).

*Primal and dual contributions . . .* A second possible approach to look into the cause of an unrealistic solution is to focus on the individual terms of both the primal and dual constraints. In a primal constraint each term is the multiplication of a matrix coefficient by the value of the corresponding variable. In the Math Program Inspector such a term is referred to as the *primal contribution*. Similarly, in a dual constraint each term is the multiplication of a matrix coefficient by the value of the corresponding shadow price (i.e. the dual variable). In the Math Program Inspector such a term is referred to as the *dual contribution*.

Whenever primal and/or dual contributions are large, they may indicate that either the corresponding coefficient or the corresponding variable value is unrealistic. You can discover such values by following an iterative process that switches between the Variable Solution tab and the Constraint Solution tab by using either the Variable Statistics or the Constraint Statistics command from the right-mouse popup menu.

The following iterative procedure can be followed to resolve an unrealistic solution.

Sort the variable values retrieved through the Variable Solution tab.

*Badly scaled matrix coefficients*

*. . . can be unrealistic*

*Procedure to resolve unrealistic solutions*

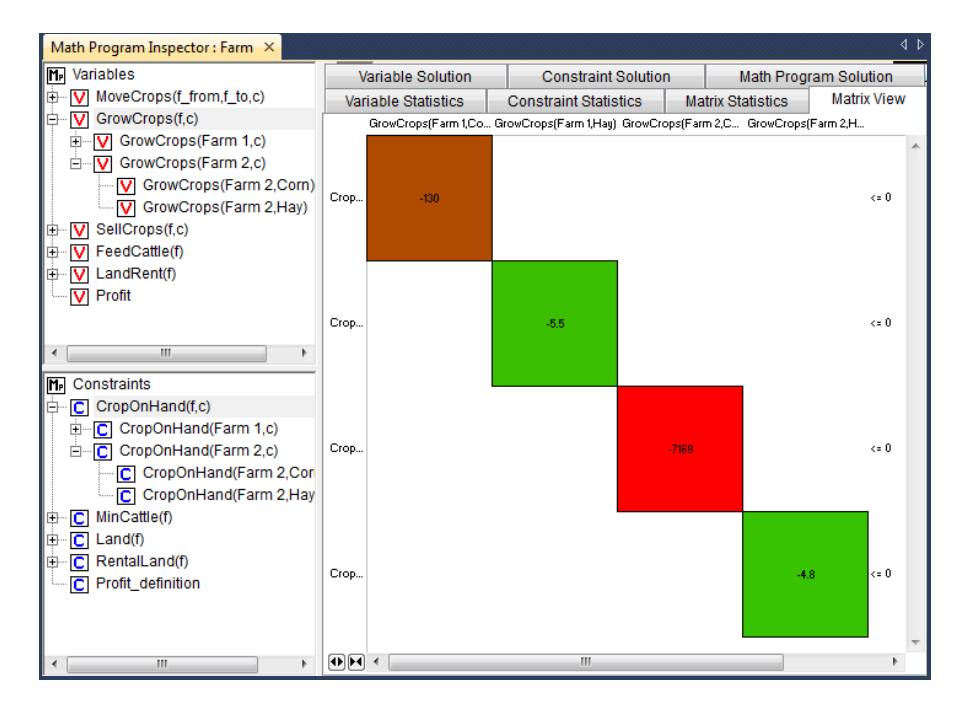

<span id="page-23-0"></span>Figure 9.10: The Matrix View tab for an unrealistic solution

- Select any unrealistic value or reduced cost, and use the right-mouse popup menu to switch to the Variable Statistics tab.
- Find a constraint with an unrealistic dual contribution.
- If no unrealistic dual contribution is present, select one of the constraints that is likely to reveal some information about the construction of the current variable (i.e. most probably a binding constraint).
- Use the right-mouse popup menu to open the Constraint Statistics tab for the selected constraint.
- Again, focus on unrealistic primal contributions and if these are not present, continue the investigation with one of the variables that plays an important role in determining the level value of the constraint.
- Repeat this iterative process until an unrealistic matrix coefficient has been found.

You may then correct the error and re-solve the model.

In the example, the 'Profit' definition constraint indicates that the profit is extremely high, mainly due to the amount of corn that is sold on 'Farm 1'. Only two constraints are using this variable, of which one is the 'Profit' definition itself. When inspecting the other constraint, the 'CropOnHand' balance, it shows that the corn that is sold on 'Farm 1' is transported from 'Farm 2' to 'Farm 1'. This provides us with a reason to look into the 'CropOnHand' balance for corn on 'Farm 2'. When inspecting the primal contributions for this constraint the

*Inspecting primal contributions*

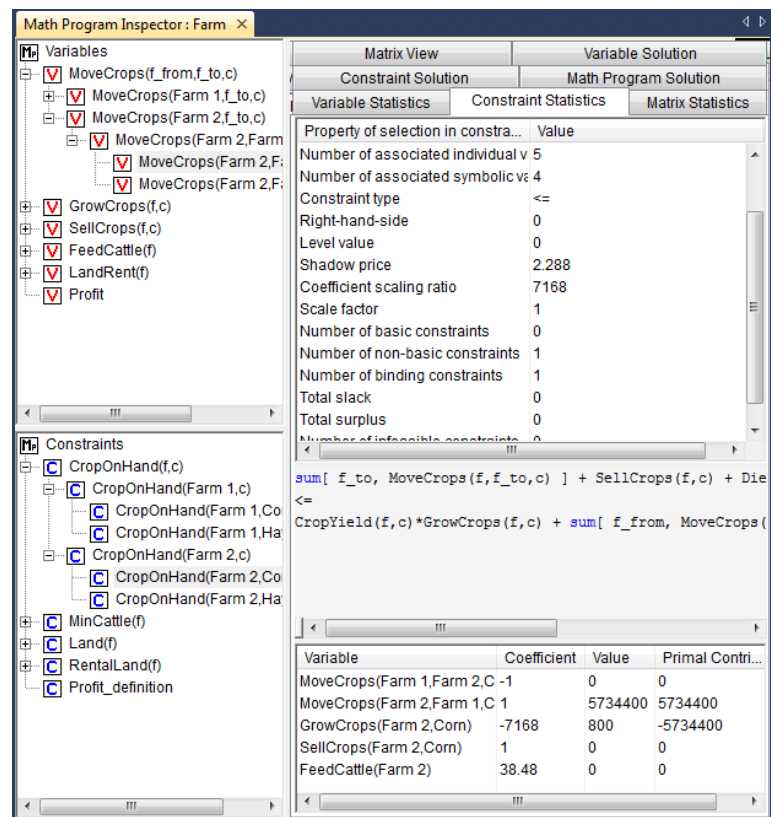

data error becomes immediately clear (see Figure [9.11\)](#page-24-0).

<span id="page-24-0"></span>Figure 9.11: Inspecting primal contributions

The same mistake can be found by starting from an unrealistic reduced cost. Based on the large reduced cost for the 'FeedCattle' variable on 'Farm 2', the dual contributions indicate that the unrealistic value is mainly caused by an unrealistic value of the shadow price associated with the 'Land' constraint on 'Farm 2'. While investigating this constraint you will notice that the shadow price is rather high, because the 'GrowCrops' variable for corn on 'Farm 2' is larger than expected. The dual contribution table for this variable shows a very large coefficient for the 'CropOnHand' constraint for corn on 'Farm 2', indicating the data error (see Figure [9.12\)](#page-25-0).

*Inspecting dual contributions*

| Math Program Inspector: Farm X                           |                                                                            |                              |                         |                          |            | $\triangleleft$ $\triangleright$ |  |
|----------------------------------------------------------|----------------------------------------------------------------------------|------------------------------|-------------------------|--------------------------|------------|----------------------------------|--|
| M <sub>P</sub> Variables                                 | <b>Matrix View</b>                                                         |                              |                         |                          |            |                                  |  |
| 由 V MoveCrops(f_from,f_to,c)                             | <b>Constraint Solution</b>                                                 |                              |                         | Math Program Solution    |            |                                  |  |
| 白 V GrowCrops(f,c)<br>由 V GrowCrops(Farm 1,c)            | Variable Statistics                                                        | <b>Constraint Statistics</b> |                         | <b>Matrix Statistics</b> |            |                                  |  |
| □ V GrowCrops(Farm 2,c)<br>V GrowCrops (Farm 2, Corn)    | Property of selection in variabl   Value<br>Number of nonzero coefficients | 3                            |                         |                          |            |                                  |  |
| └ V GrowCrops (Farm 2, Hay)<br>SellCrops(f.c)<br>由…<br>v | Number of associated individual 3<br>Number of associated symbolic (3)     |                              |                         |                          |            |                                  |  |
| $\nabla$ FeedCattle(f)<br>Ė-<br>由 V LandRent(f)          | Variable type<br>Lower bound<br><b>Upper bound</b>                         |                              | nonnegative<br>0<br>inf |                          |            |                                  |  |
| Profit<br>v                                              | Coefficient ratio<br>Scale factor                                          |                              |                         | 7168<br>1                |            |                                  |  |
| m.<br>k                                                  | Objective function coefficient<br>Solution value                           | $-240$<br>800                |                         |                          |            |                                  |  |
| M <sub>P</sub> Constraints                               | Reduced cost                                                               |                              | $\Omega$                |                          |            |                                  |  |
| $\overline{C}$ CropOnHand(f,c)                           | Total contribution to objective                                            |                              | $-192000$               |                          |            |                                  |  |
| <b>E</b> MinCattle(f)                                    | Number of basic variables                                                  |                              | 1                       |                          |            |                                  |  |
| $\Box$ Land(f)<br>Ėŀ                                     | Number of non-basic variables                                              |                              | o                       |                          |            |                                  |  |
| <b>C</b> Land(Farm 1)                                    | Number of variables at lower bou 0                                         |                              |                         |                          |            |                                  |  |
| C Land(Farm 2)                                           | Number of variables at upper bot 0                                         |                              |                         |                          |            |                                  |  |
| <b>D</b> RentalLand(f)                                   | Number of nonzero variables                                                | m.                           | 1                       |                          |            |                                  |  |
| C Profit definition                                      |                                                                            |                              |                         |                          |            |                                  |  |
|                                                          | Constraint                                                                 |                              |                         | Coefficient Shado        | Dual Contr |                                  |  |
|                                                          | CropOnHand(Farm 2,Corn -7168                                               |                              |                         | 2.288                    | $-16400.4$ |                                  |  |
|                                                          | Land(Farm 2)                                                               | 1                            |                         | 16160.4                  | 16160.4    |                                  |  |
|                                                          | Profit definition                                                          | 240                          |                         | o                        | $\Omega$   |                                  |  |
|                                                          |                                                                            | Ш                            |                         |                          |            |                                  |  |

<span id="page-25-0"></span>Figure 9.12: Inspecting dual contributions

The above two paragraphs illustrate the use of just primal contributions or just dual contributions. In practice you may very well want to switch focus during the investigation of the cause of an unrealistic solution. In general, the Math Program Inspector has been designed to give you the utmost flexibility throughout the analysis of both the input and output of a mathematical program.

*Combining primal and dual investigation*

# Bibliography

- <span id="page-26-1"></span>[Ch91] J.W. Chinneck, *Locating minimal infeasible constraint sets in linear programs*, ORSA Journal on Computing, vol. 3, (1991), no. 1, 157–168.
- <span id="page-26-0"></span>[Go94] J. Gondzio, *Presolve analysis of linear programs prior to applying an interior point method*, Logilab, HEC Geneva, Section of Management Studies, University of Geneva, Technical Report 1994.3 (1994)
- <span id="page-26-2"></span>[Mc98] B.A. McCarl, *A note on fixing misbehaving mathematical programs: Post-optimality procedures and GAMS-related software*, Journal of Agricultural & Applied Economics, vol. 30, (1998), no. 2, 403–414.